## **Text Search**

A Text Search is the most commonly used search in SPIN.

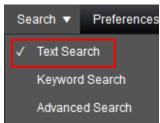

Search terms are matched against all data fields in the system.

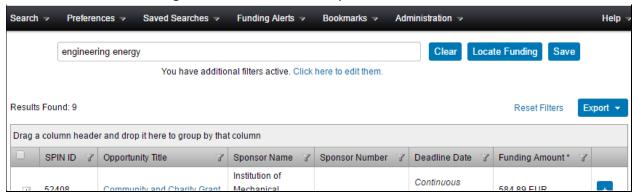

The Text Search also has capabilities to build more complex searches. More information is available from the Help > Text Search Help menu item.

| Example Input                         | Description                                                                                                    |
|---------------------------------------|----------------------------------------------------------------------------------------------------|
| Scientific research                   | Searches for records containing 'scientific' and 'research' or their inflectional forms                                                         |
| Scientific OR research                | Searches for records containing 'scientific' or 'research' or their inflectional forms                                                          |
| "Scientific research"                 | Wrapping terms in double quotes searches for records containing the phrase 'scientific research'                                                |
| Scientific -research                  | Inserting a minus symbol before a term searches for records containing 'scientific' and not 'research'                                          |
| +scientific                           | Inserting a plus symbol before a term performs search after disabling expansion for inflectional forms                                          |
| Scient*                               | Appending an asterisk to a term invokes a wildcard search: searches for records containing<br>'scient' and any suffix                           |
| <scientific research=""></scientific> | Wrapping terms in angled brackets searches for records containing 'scientific' and 'research' and ranks results by the proximity of the two.    |
| ~Scientific research                  | Inserting a tilde searches for records containing 'scientific' or its related terms in the thesaurus, and 'research'                            |
| ~"Scientific research"                | Inserting a tilde before a quoted phrase searches for records containing the phrase 'scientific research' or its related terms in the thesaurus |

## **Keyword Search**

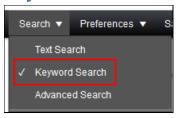

Click "Select Keywords" to select keywords to include in your search.

Use the keyword "Explorer" to browse Keyword categories and choose keywords.

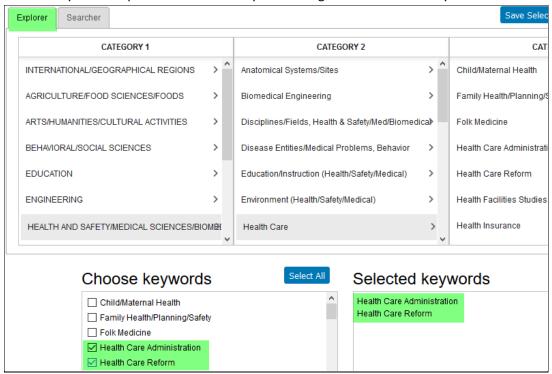

Use the Keyword "Searcher" lookup box to type into and locate particular entries. Click "Show subset" and select the desired Keywords.

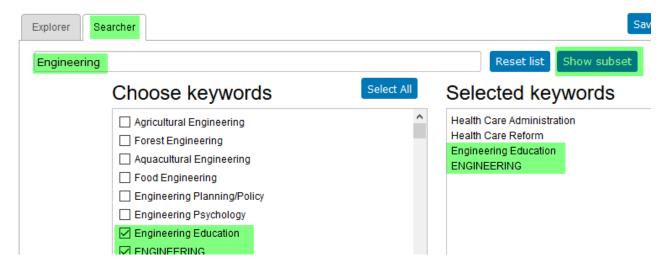

A keyword search matches keywords with those keywords attributed to a SPIN program.

Also, always ensure your Category Filters and Search Options have been configured appropriately.

## **Advanced Search**

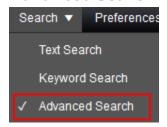

For more regular users of SPIN the Advanced Search offers capability to use Boolean logic and nested searches using specific SPIN data fields.

For example, the search below can be described as:

Show me all opportunities where

- the word 'engineering' is contained is any data field in the entire program
- the word 'fellowship' is contained in the Synopsis field
- the sponsor contact country is either Germany or U.S.A.

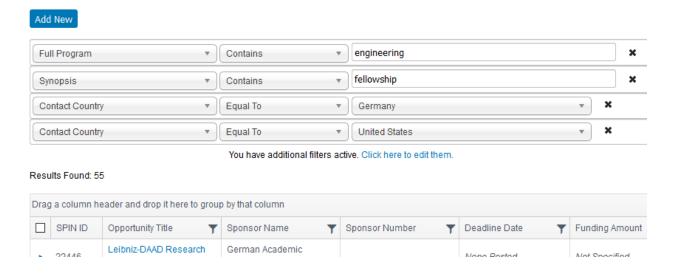

As always, please ensure your Category Filters and Search Options have been configured appropriately.